## **Liste des variables dans l'éditeur de maquettes de billets**

La page [Ticket Template Designer - Useful Tips](https://confluence.secutix.com/display/RN/Ticket+Template+Designer+-+Useful+Tips) peut également vous aider dans l'utilisation de l'éditeur de maquette. La page [Editeur de maquettes de billets](https://confluence.secutix.com/display/DOCFR/Editeur+de+maquettes+de+billets) vous expliquera comment utiliser l'éditeur. (internal private page [9. Ticket variables](https://confluence.secutix.com/pages/viewpage.action?pageId=95815791))

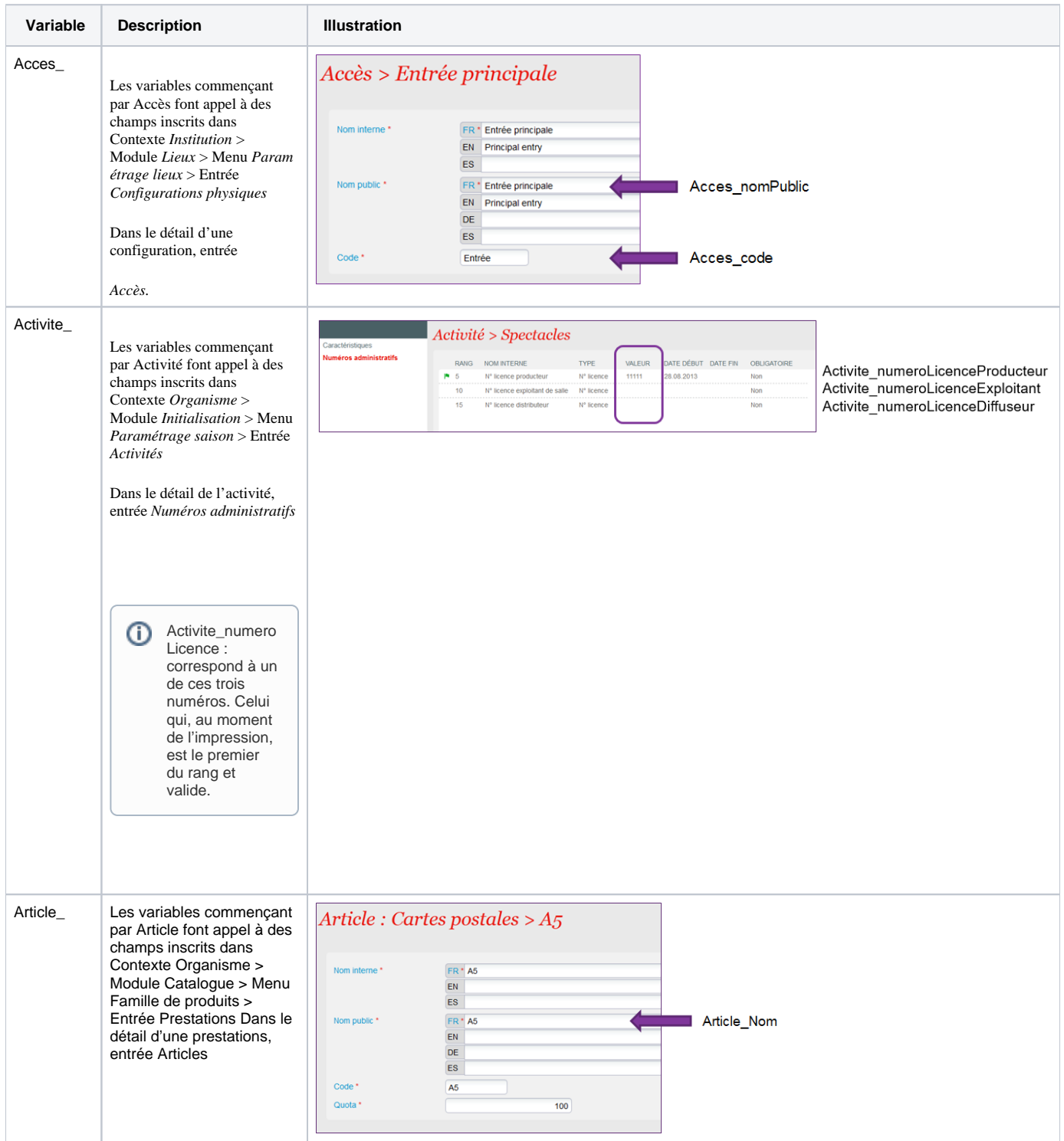

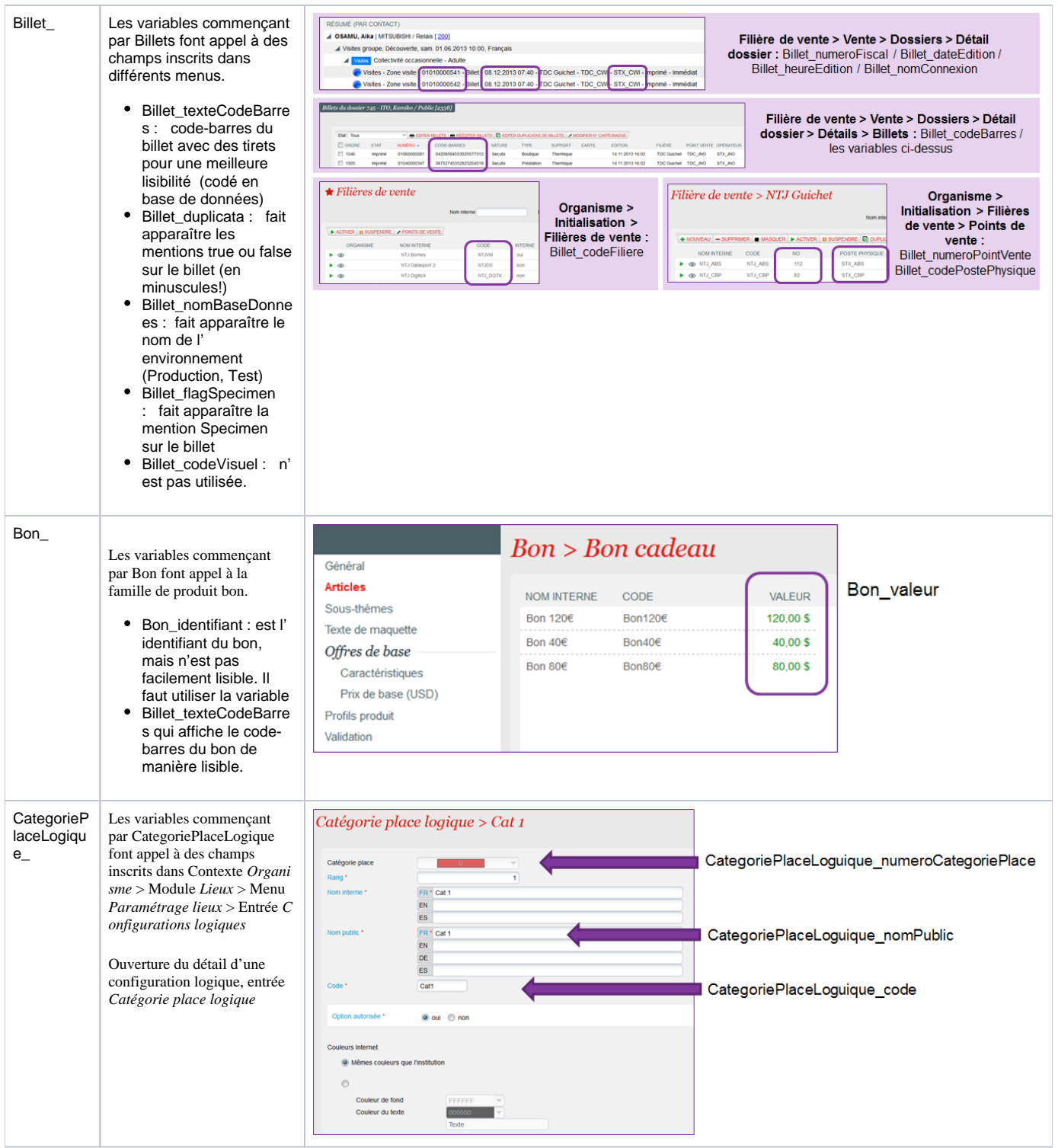

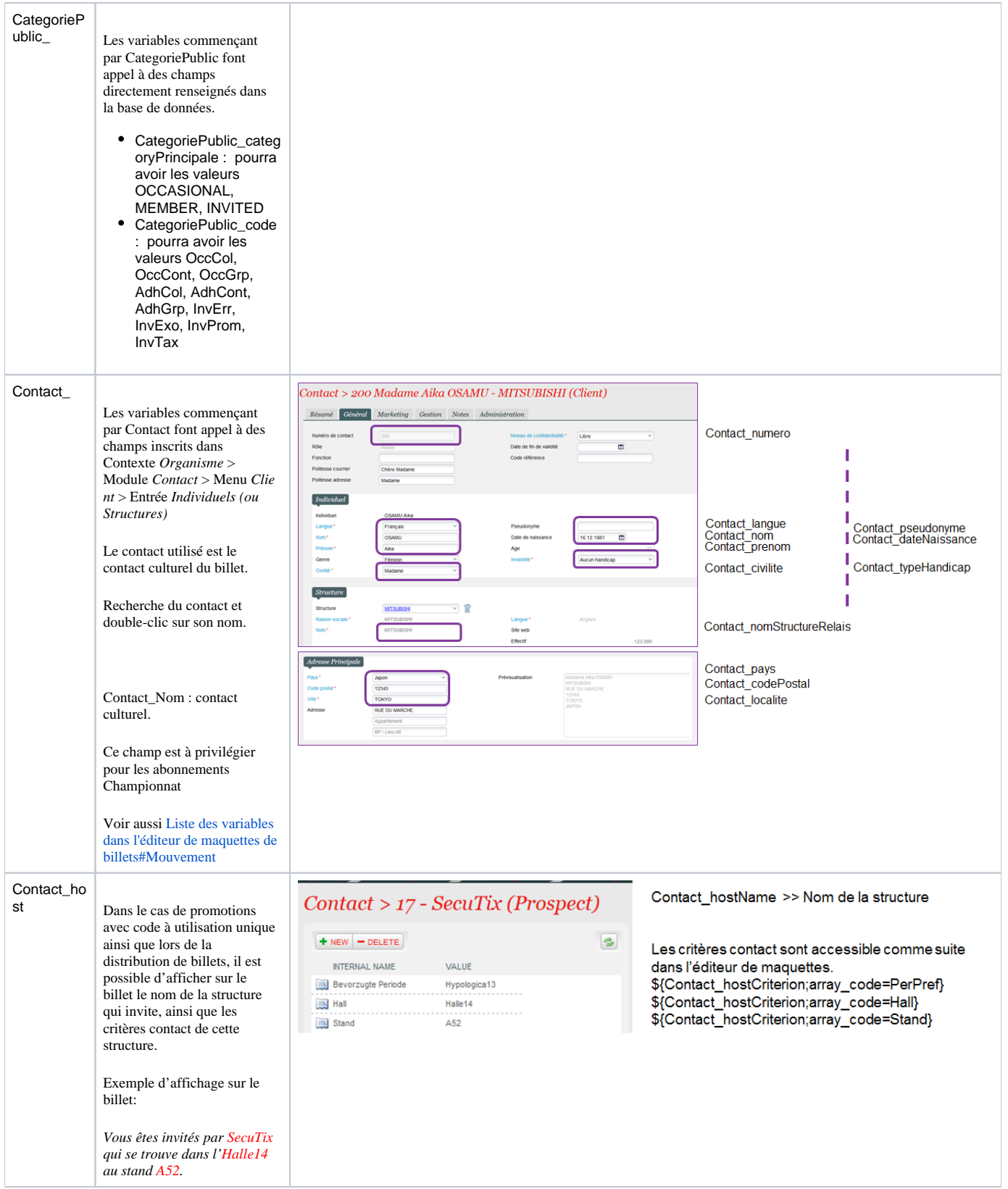

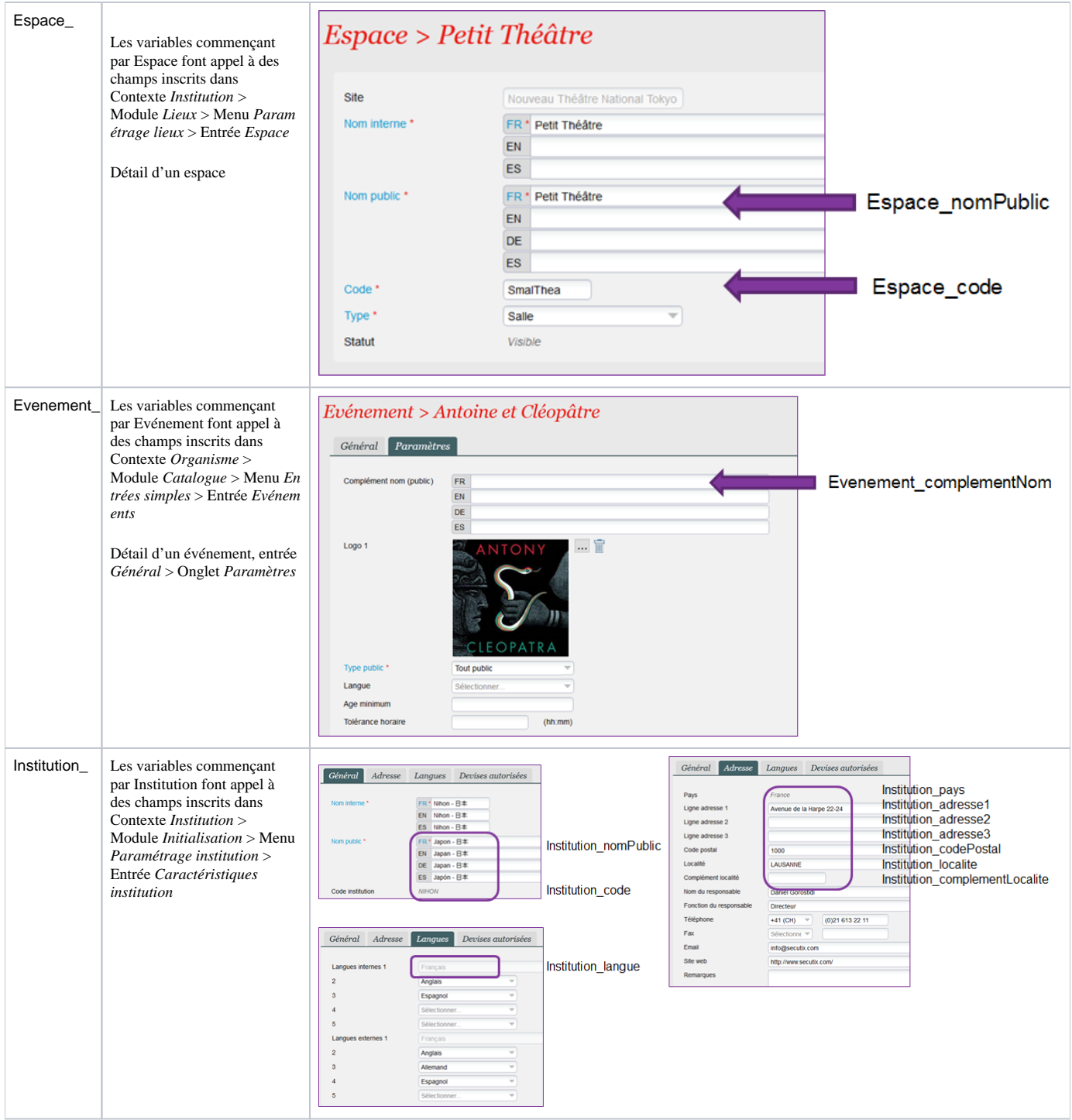

<span id="page-4-0"></span>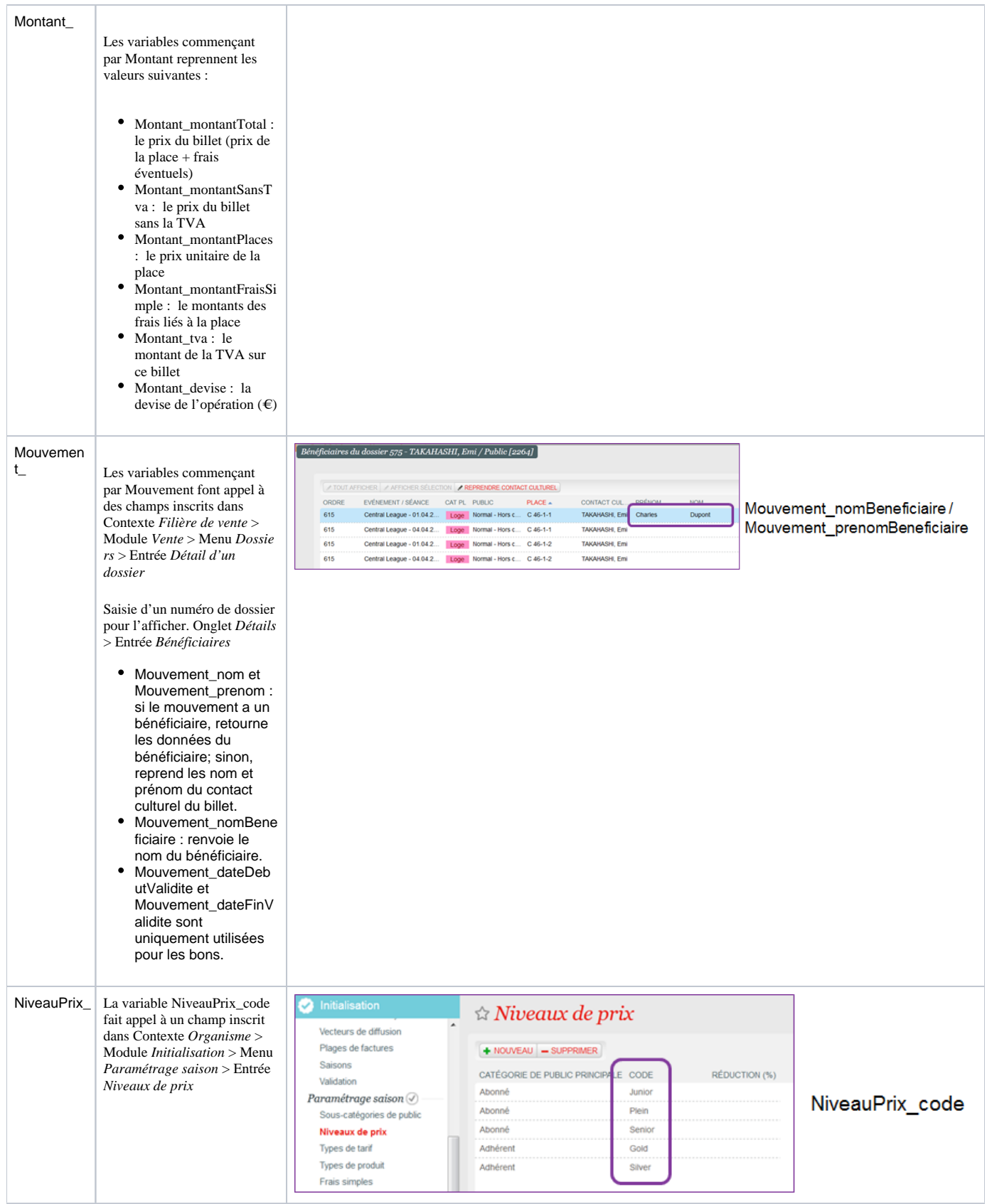

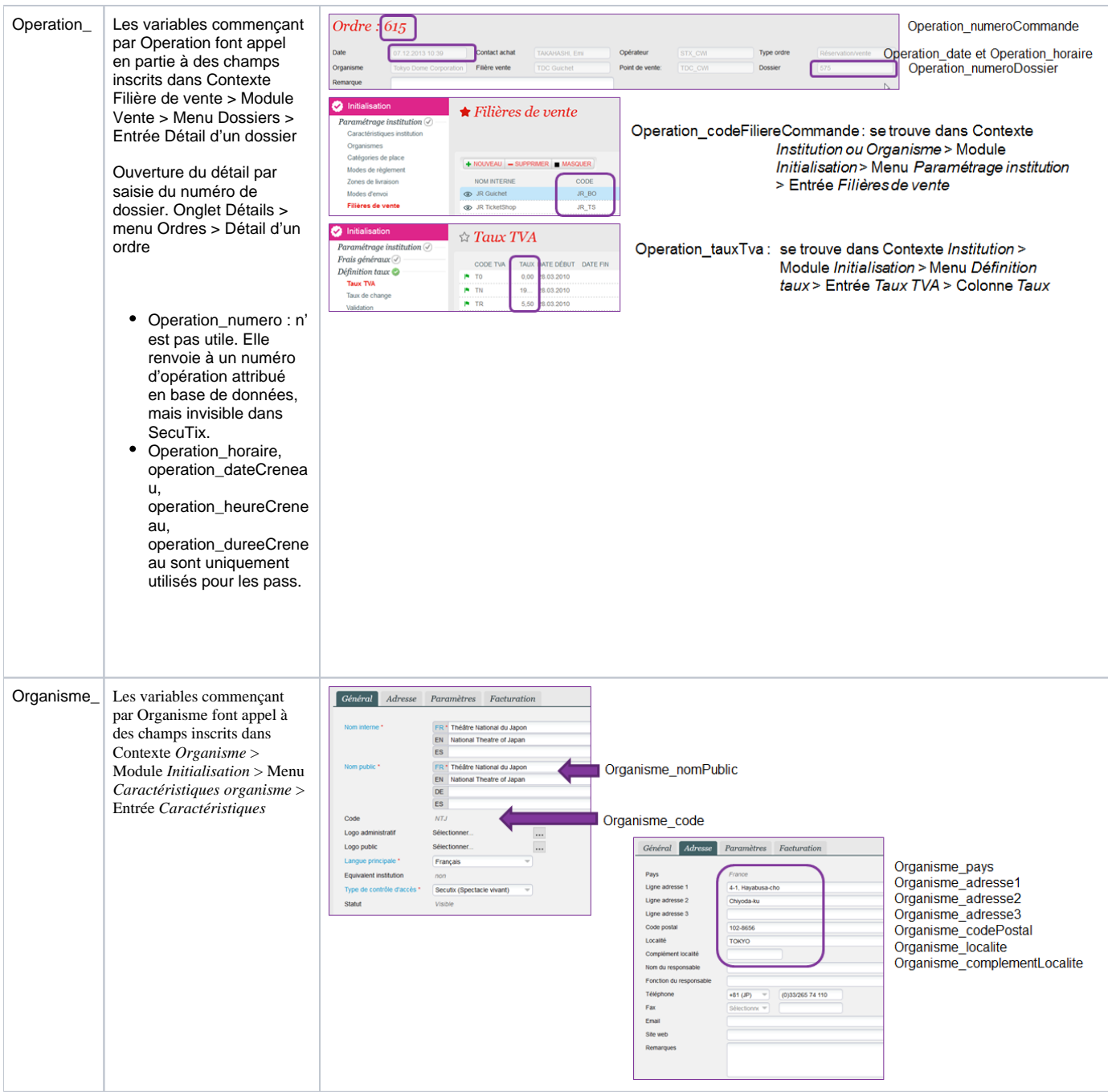

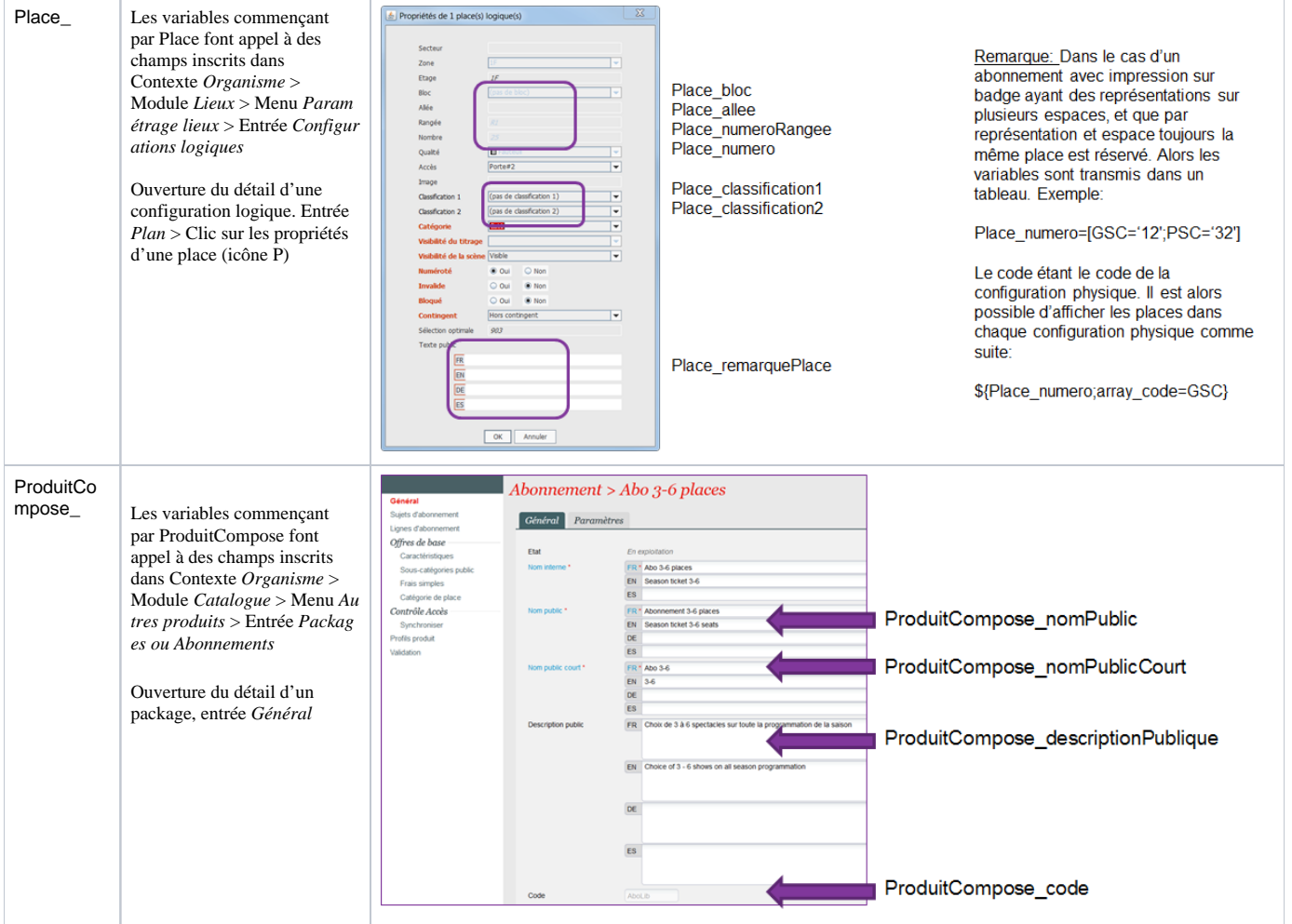

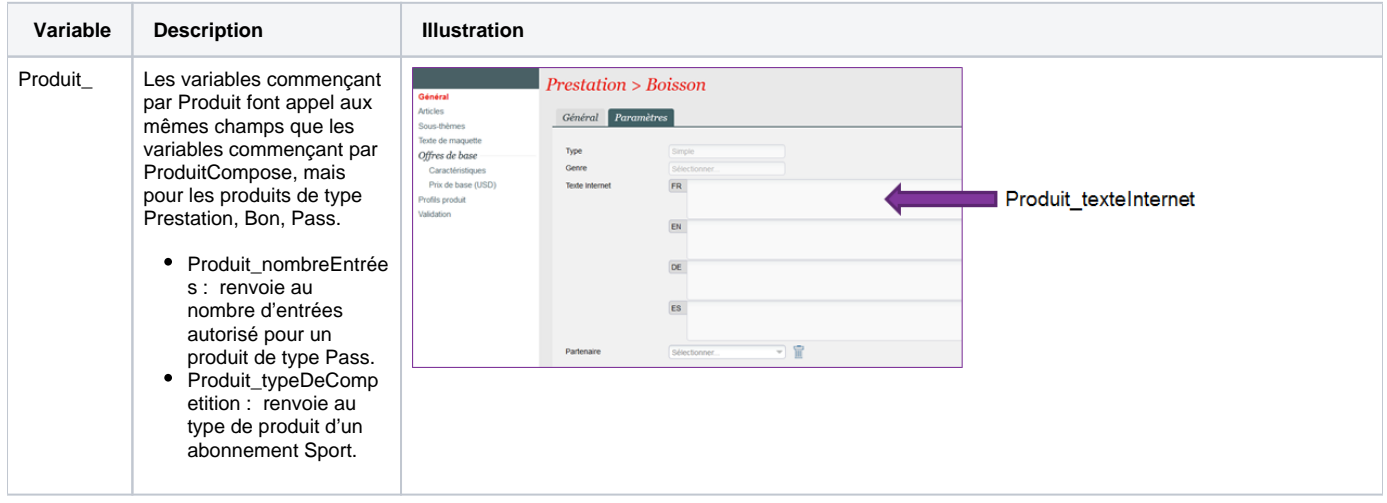

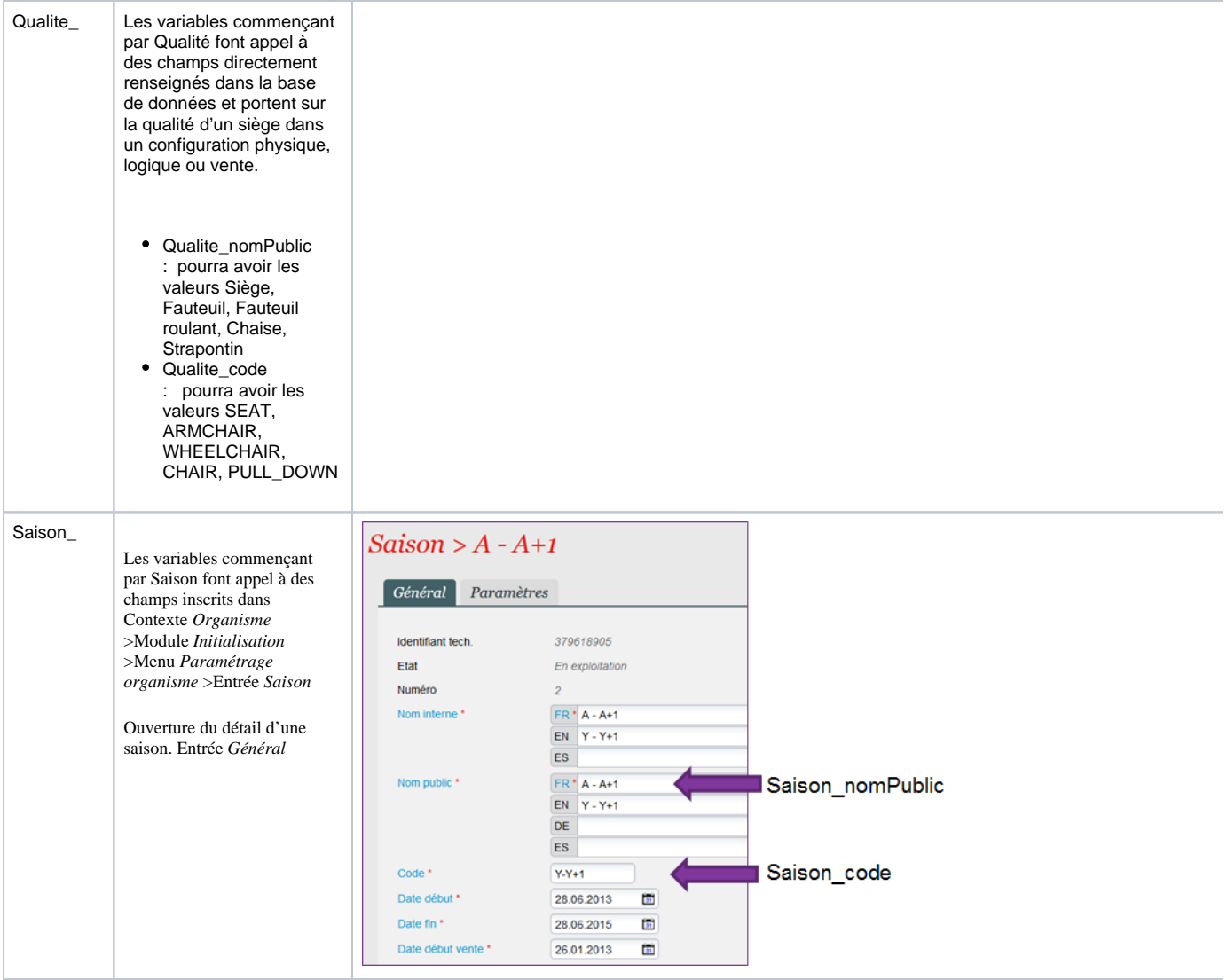

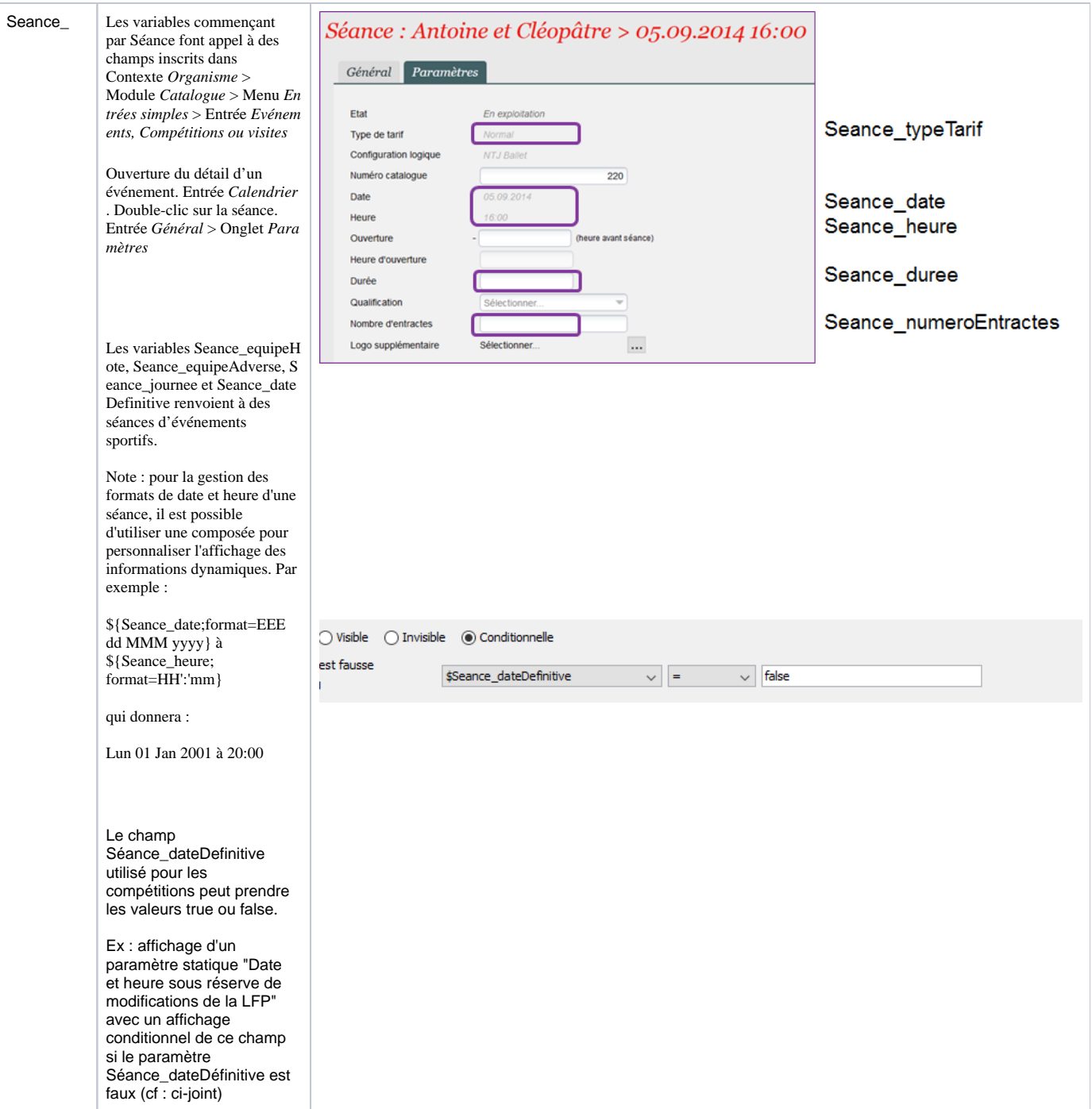

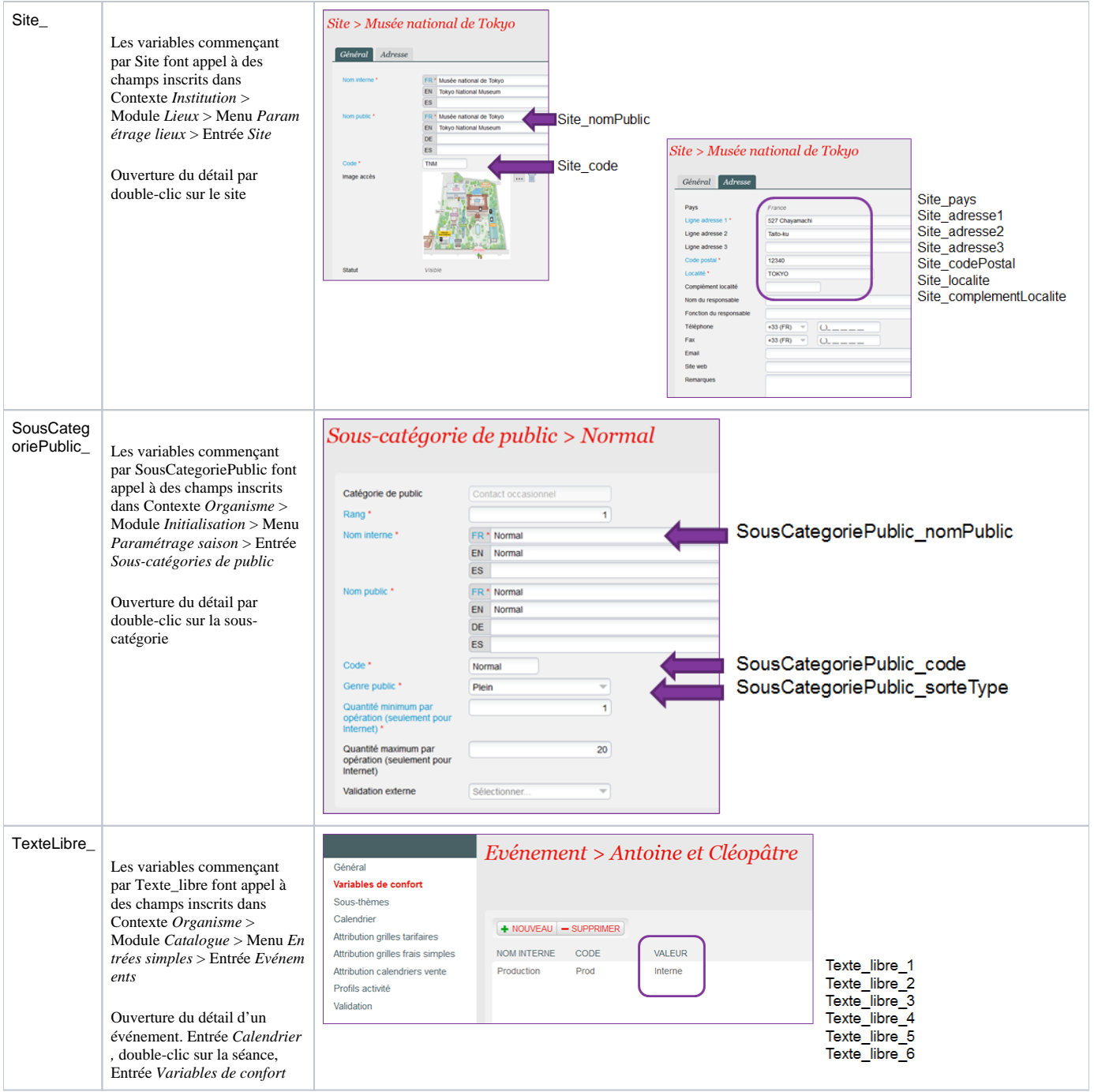

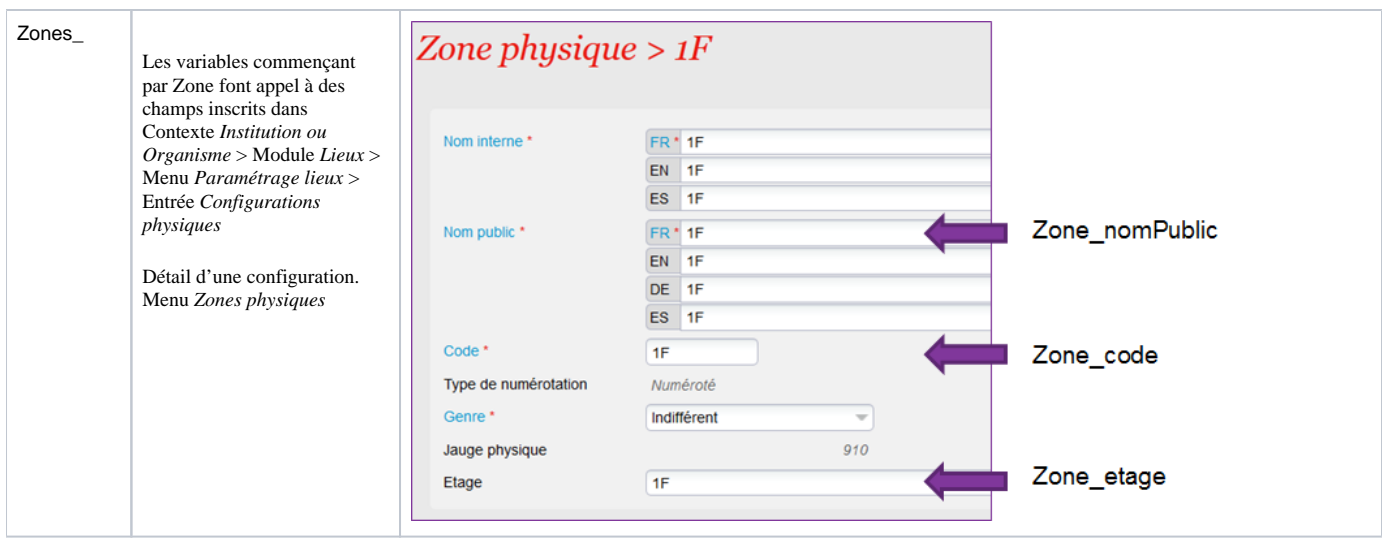

Pour rappel :

Les formules peuvent être saisies dans un champs composé (pour combiner plusieurs paramètres et du texte statique) sont les suivantes :

- Chaque paramètre est formaté comme suit : \${paramètre;liste d'attributs}
- La liste d'attributs est facultative. Elle peut contenir un ou plusieurs attributs séparés par des points-virgules.
	- min=xxx -> Permet de tronquer le début du paramètre. xxx est l'index du premier caractère du paramètre à conserver.
	- max=xxx -> Permet de tronquer la fin du paramètre. xxx est l'index du dernier caractère du paramètre à conserver.
	- upperCase -> Transforme le paramètre en majuscules.
	- lowerCase -> Transforme le paramètre en minuscules.
	- format=xxx -> Définit le format d'un nombre ou d'une date (voir tableaux ci-après, ou utiliser les paramètres du [SimpleDateFormat](https://docs.oracle.com/javase/7/docs/api/java/text/SimpleDateFormat.html)). language=CodeISO -> Pour les dates, définit la langue dans laquelle la date sera formatée
	-

Formats des nombres :

- $0 \Rightarrow$  Chiffre.
- $#$  -> Chiffres.
- , -> Séparateur de milliers
- . > Séparateur de décimales

Formats des dates:  $v \rightarrow$  Année  $M \rightarrow M$ ois  $d \rightarrow$  Jour dans le mois  $E \rightarrow$  Jour dans la semaine  $H \rightarrow$  Heure  $m \rightarrow$  Minute

s -> Seconde